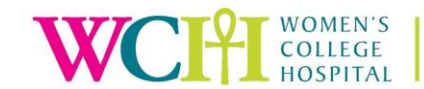

# **PROJECT LAUNCH: Service Providers' Impact (Step 2, Part II) INSTRUCTIONS**

1. Landing page (if additional information is required) can be found here: <https://www.womensresearch.ca/launching-a-study-or-project/>

#### 2. Access to REDCap and Project

Please contact [redcap@wchospital.ca](mailto:redcap@wchospital.ca) for access to an internal REDCap account and/or to reactivate your account. You will also need access to the 'Service Providers Impact' project.

3. Go to MY PROJECTS

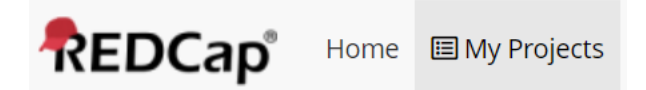

If you have access, you will see the "*Project Launch"* in the Project List; contact [redcap@wchospital.ca](mailto:redcap@wchospital.ca) if it is not there. Click on the project name and then click on Add/Edit Records (on left-hand panel):

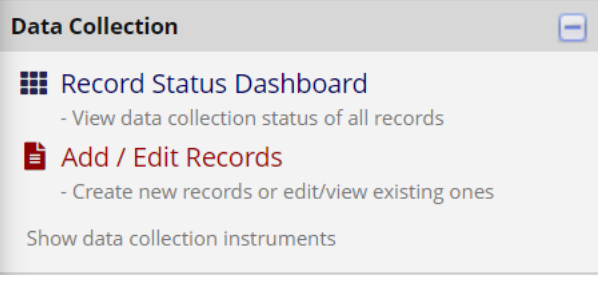

## 4. Click on ADD NEW RECORD

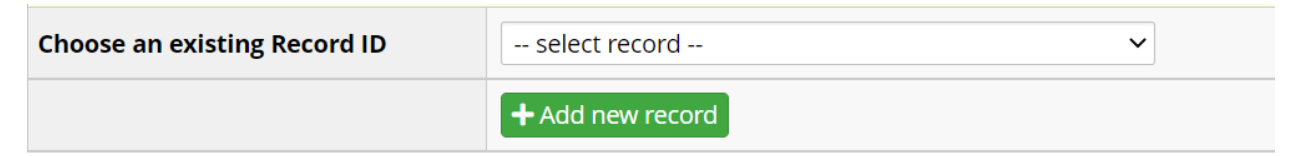

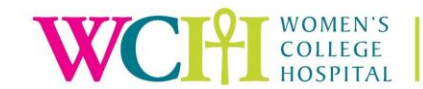

5. Click on the grey bubble beside the "Step 2: Reviews and Approvals Central Form" option

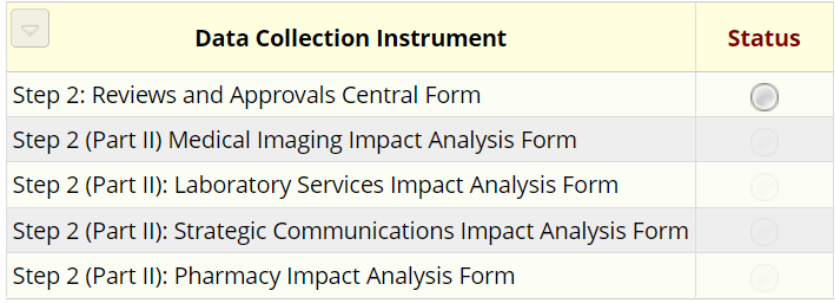

6. Fill in the form including the PROTOCOL UPLOAD and indicate which services may be impacted (see example below).

Click '**COMPLETE'** in the Form Status drop down and '**SAVE & EXIT FORM**'. You can also select 'incomplete', and your document will be saved for you to return to later.

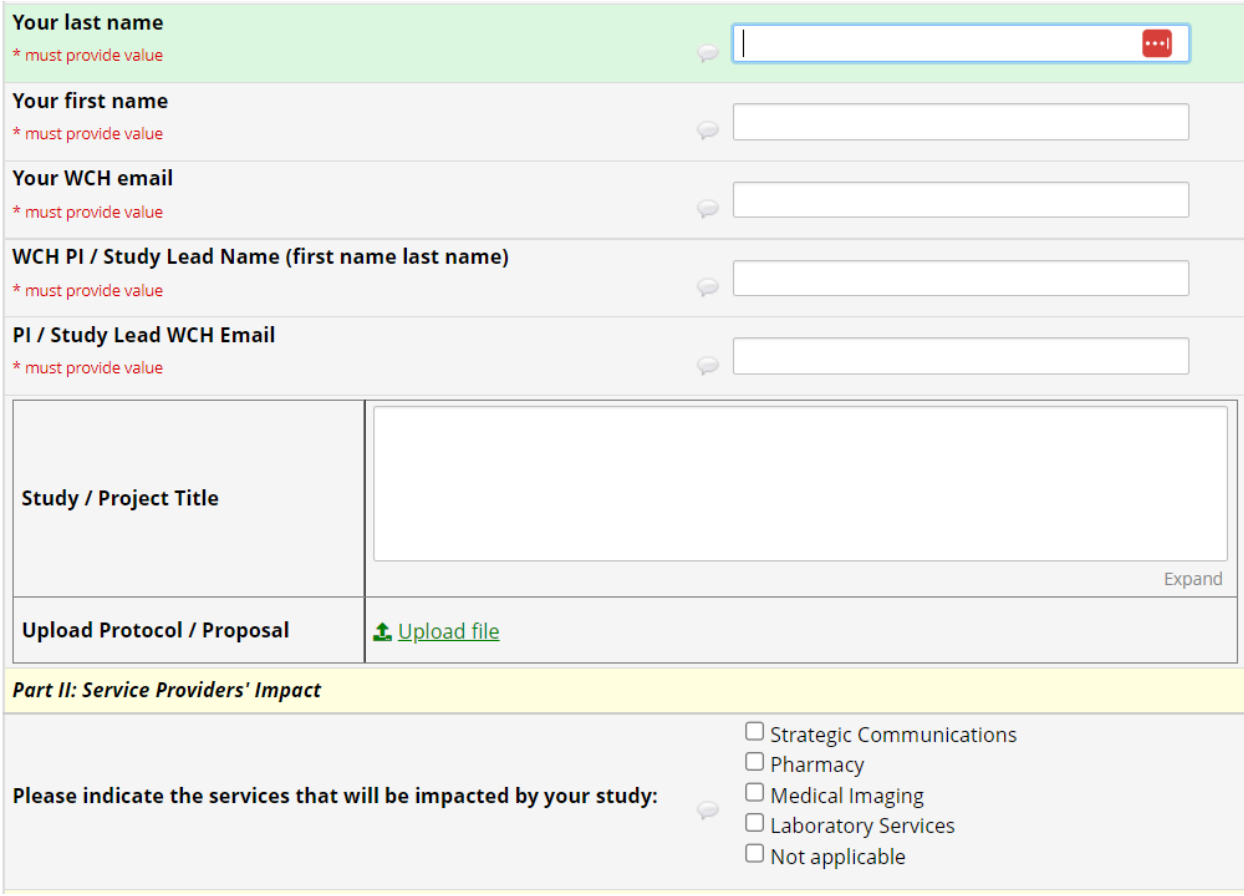

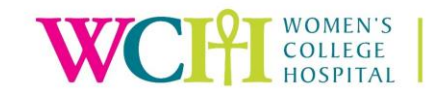

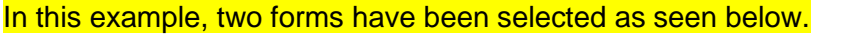

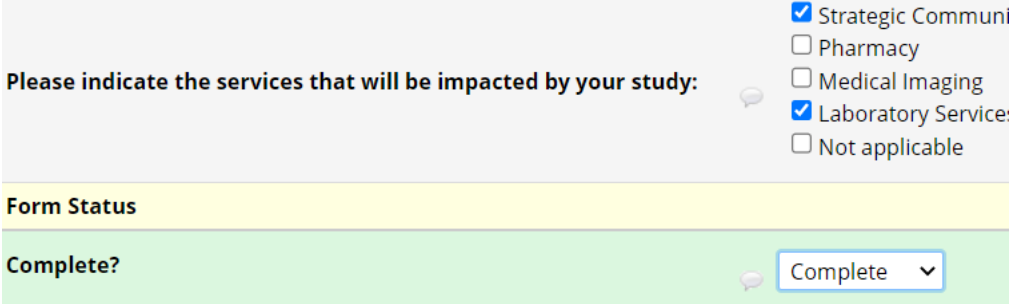

7. Once the PROTOCOL has been uploaded and the form has been completed, the status will change to "**GREEN**". You will now be able to see the Impact Analysis Forms for the impacted services.

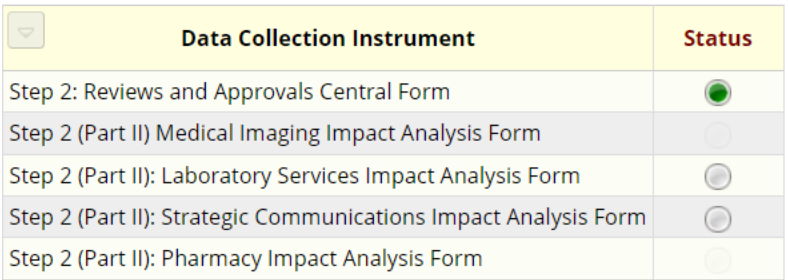

8. Click on the bubble for each Impact Analysis Form that is available to you based on your selection.

Please complete the Impact Form(s).

If you are not ready to submit the Impact Form(s), please select '**INCOMPLETE**' and your document will be saved for you to return to later. Otherwise, click '**COMPLETE'** in the Form Status drop down and '**SAVE & EXIT FORM**'.

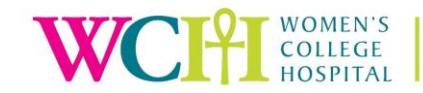

#### In this example, the Laboratory Services Impact Form has been selected and now requires completion:

#### Step 2 (Part II): Laboratory Services Impact Analysis Form

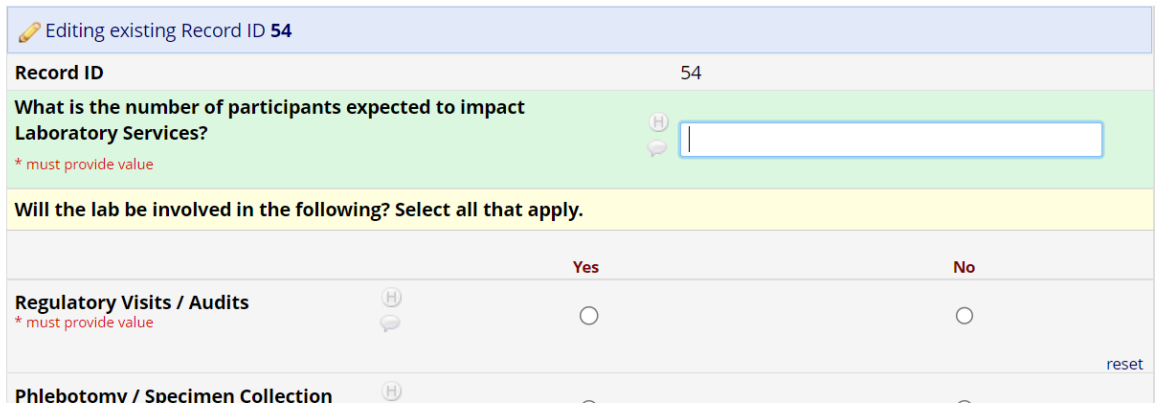

### **9. Service Providers' Feedback**

When you click '**COMPLETE'** in the Form Status drop down and '**SAVE & EXIT FORM**', the Impact Form(s) will be automatically sent to the service provider(s) for their review and feedback.

### **10. Revisions**

When revisions are required (e.g., revised lab services workflow is needed; protocol changes; Impact Form changes, etc.), please locate your existing electronic Impact Form.

Make the appropriate changes (e.g., upload revised protocol) and ensure that the Impact Form has been updated accordingly. Click '**COMPLETE'** in the Form Status drop down and '**SAVE & EXIT FORM**'.

A notification will be sent to the service provider(s) for their review and feedback.

\*Please contact [REDCap@wchospital.ca](mailto:REDCap@wchospital.ca) for additional questions.